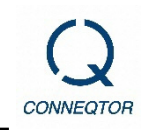

 **In order to join CONNEQTOR, you must first register as a user and check the functions and operation in the demo environment.**

**\*Even if you have already registered as a demo user, please re-apply for the user information to be used in the production environment.**

**You can start trading by completing "2. Application for production use".**

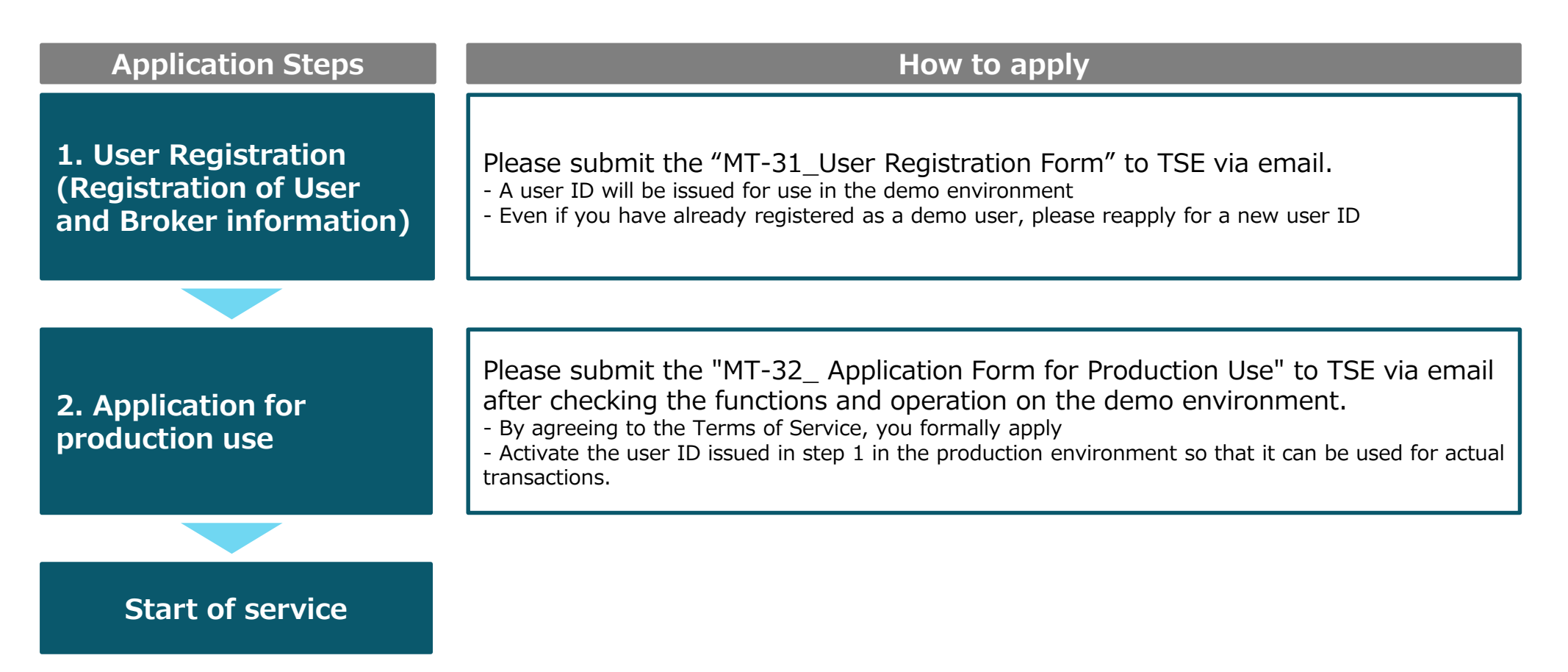

\*1 This is the application deadline for participation from the date of service launch.

\*2 By submitting the "User Registration" form, the information previously registered as a "demo user" will be revoked and the submitted user information will be officially registered. At the time of service launch, only market maker accounts will be available. Investor accounts are not available.

# **1. User Registration**

- **Please confirm contact information with the securities company you will use in advance (\*1) and submit the "MT-31\_User Registration Form" to TSE (\*2).**
- **Once registered, you will receive an ID/password and can run a trading demo in the demo environment.**

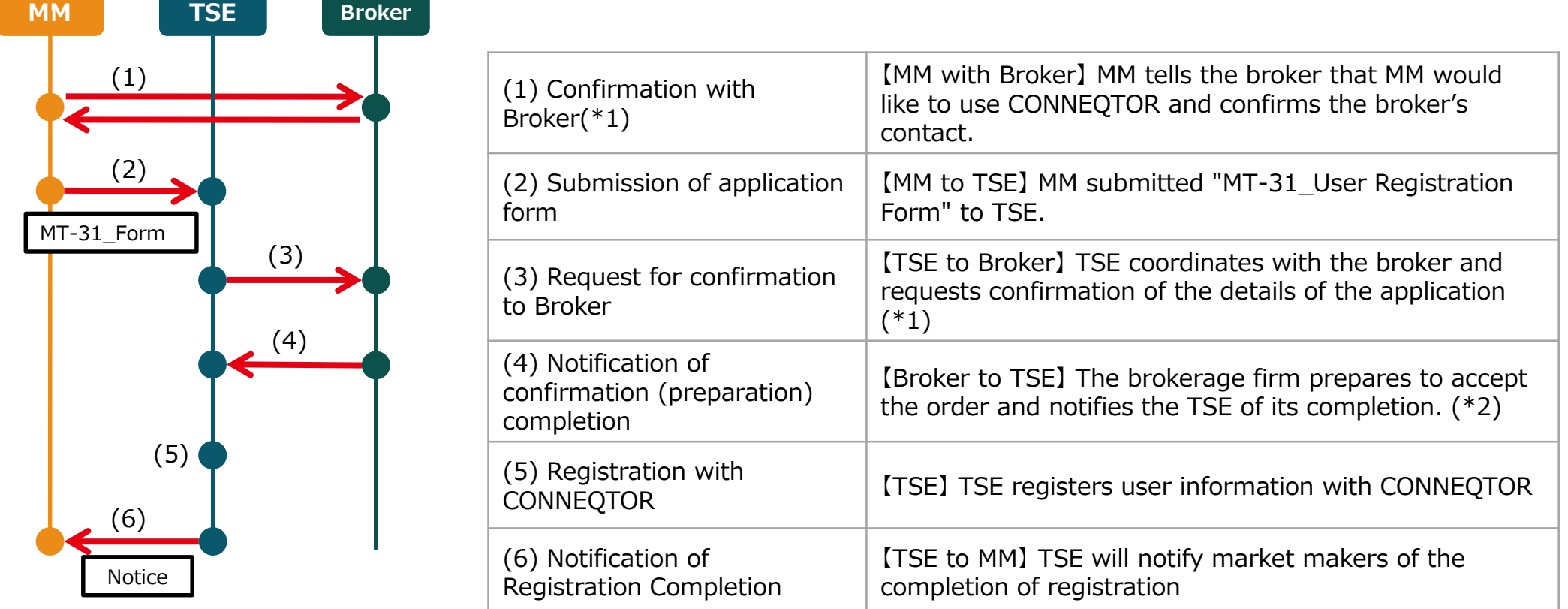

### **Once registered, the user can run a trading demo in the demo environment.**

\*1 Not required in the case that Market Maker is prop desk of a broker

\*2 We will register the submitted user information for use in the production environment. If you have already registered as a demo user, please re-register.

#### © 2020 Tokyo Stock Exchange, Inc.

### **2. Application for production use**

- **Please submit the "MT-32\_ Application Form for Production Use" to TSE after confirming the operation with the demo environment.**
- **Market Maker will be able to use their registered user IDs in the production environment once registration is complete.(\*)**

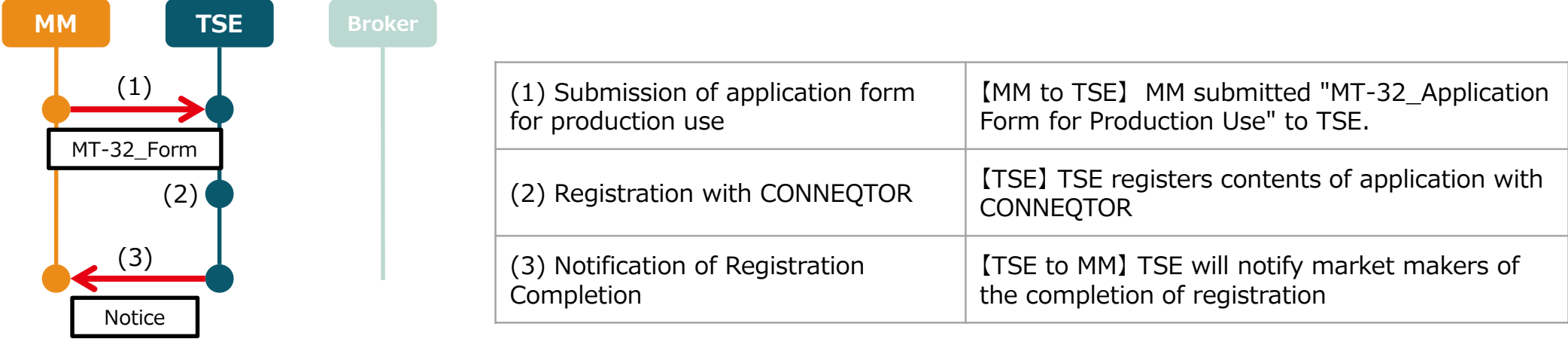

**Once registered, Market Makers will be able to use CONNEQTOR in the production environment**

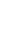

**3**

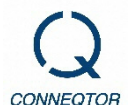

# **Type of User Account**

- **Two types of user accounts are available for Market Maker on CONNEQTOR.**
- **"Member" user can show quote to RFQs and set Per User risk limit (Price limit).**
- **"Administrator" is an optional account and the user can set Firm-wide risk limit (One-shot).**  $\sim$

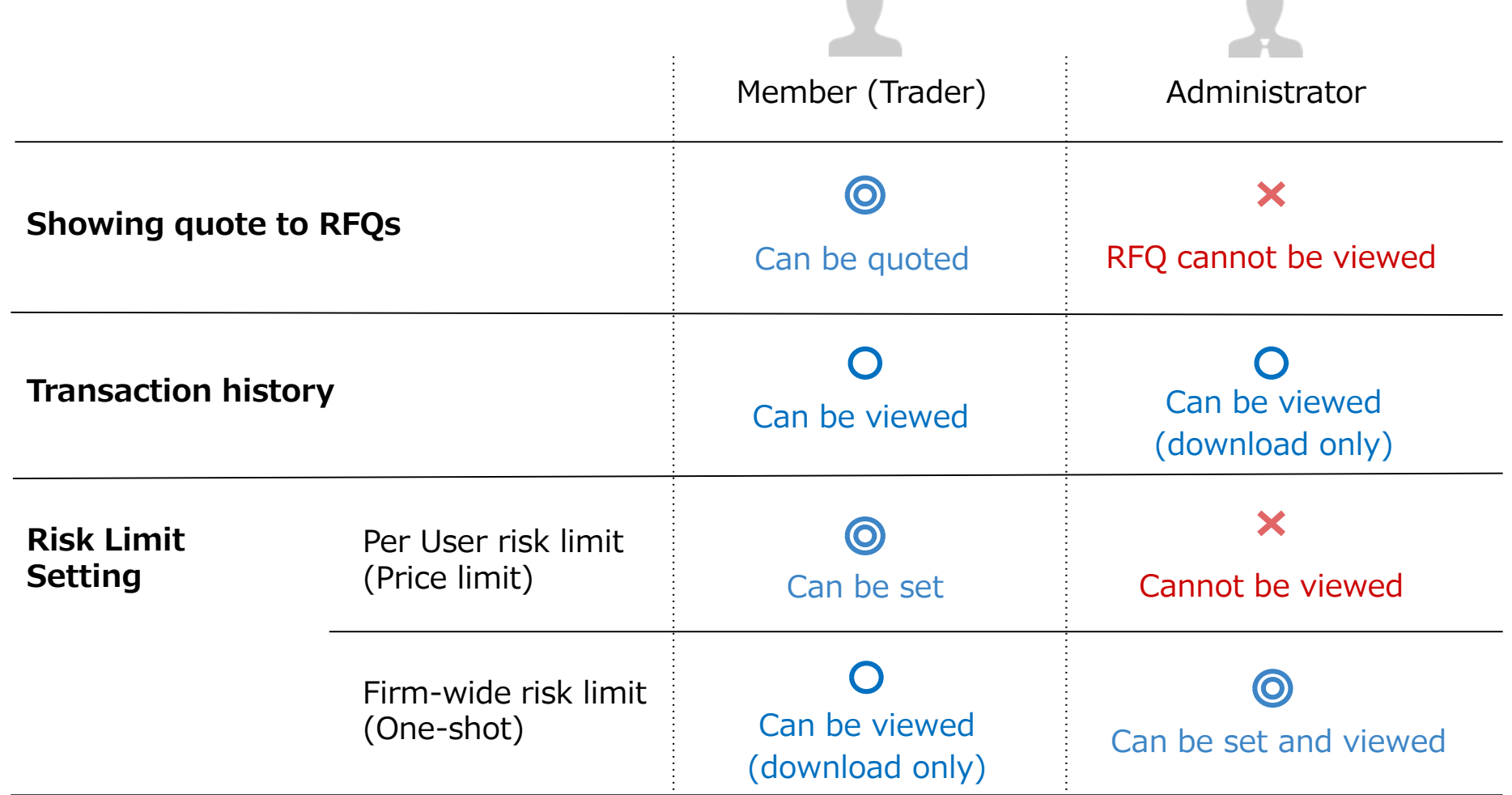

\*The same person can also apply for both Member account and Administrator account, then TSE will issue two IDs as a separate user for each authority.